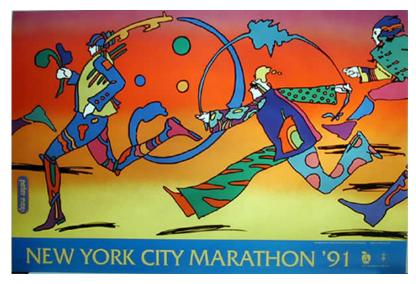

Background: Peter Max is a multidimensional creative artist. He has worked with paints, pastels, multicolored pencils, printmaking, animation cells, silk screens, ceramics, sculpture, collage, and computer graphics. He loves all media, including mass media as a "canvas" for his creative expression. He is well known for is stylized running or flying people with bright colored prints and backgrounds. This project will be to create patterns to transform a photo into a Peter Max style poster.

**Digital Technique:** This assignment is a more advanced version of the basic photo painting assignment. You will create patterns and use layers, filters to create a collage painting. You will need a digital photo of a group of people in interesting poses.

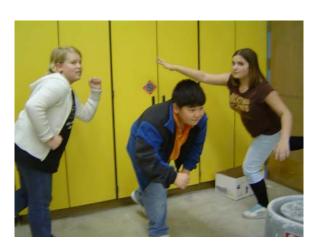

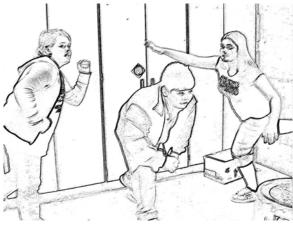

- After opening the Adobe Photoshop Elements program BROWSE for images. Look in your CLASS folder to locate your group photo. Open Picture by double-clicking.
- Now turn your image into a "coloring book page"
- First get an outline by choosing
   FILTER→ Stylize → Find Edges
- Next remove color ENHANCE →
   ADJUST COLOR → REMOVE COLOR
- Save this in "My Documents" with the title of "coloringbook\_yourname"

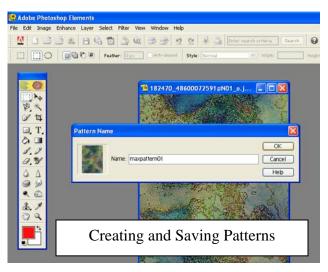

- 3. Next you need to create patterns to use on your coloring book.
  - First open any image from the
     Peter Max Project Picture Folder.
  - Crop or adjust (enhance color and change Hues if you want) this image and then select JUST the best part of the pattern with the Rectangle Marquee tool.
- To save go Edit→ Define Pattern
- Name your pattern in the pop-up box. And hit OK.
- Continue until you save at least 9 different patterns that you think will go together.
- Close all the pattern pictures
- 4. Click back to your "coloring book" picture and then to LAYER → New→
  LAYER. Hit OK to create an invisible piece of tracing paper over pictures. This is the layer you will draw on.
- 5. Get your **PAINT BRUSH** from your tool box to draw lines on your tracing paper OVER the darkened lines of your coloring book photo. Simplify and stylize your shapes.

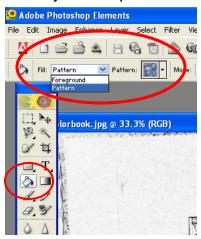

Selecting a pattern to use

- 6. Remember that EACH time you finish a task; you must click on your tool box to let it know you are done. **Save often** so you don't lose your progress.
- 7. You can wait until you have all your outlines drawn to fill your patterns or you can begin filling areas as you draw your outlines. To fill areas with a pattern get your PAINT BUCKET from your tool box. In your BUCKET SELECTION menu at the top of the screen, change Foreground to

Pattern. Next select which pattern you want to use by clicking the Pattern box. The Pattern box should show you the names and a thumbnail of all the patterns you saved. (see picture to the right)

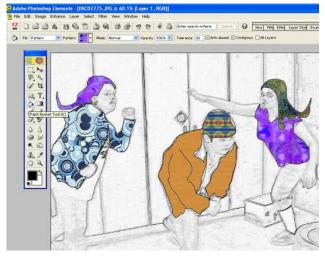

- 8. Continue drawing outlines with your PAINT BRUSH and filling them with your PAINT BUCKET until you are done with the figures. You can use solid colors from the paint box in addition to your created patterns.
- 9. When you are done drawing and filling your figures, go to your **LAYERS** window and throw away the Coloring book photograph, while keeping the layer with the

outlines and patterns.

10. To complete your Peter Max style painting you will want to use the **PAINT BRUSH** and **PAINT BUCKET** again to create a bold and interesting sky line with a sunset, clouds or space-like scenery.

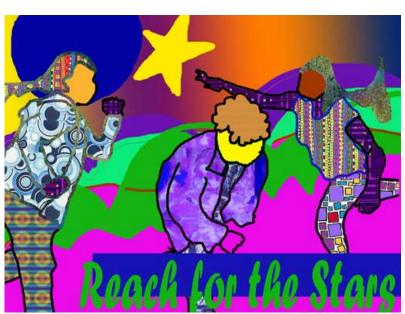

- 11. Finally, add some **TEXT** using the text tool in your tool box to give it a poster like finish.
- 12. When you are done,
  REMEMBER TO FILE → SAVE AS

  JPEG, IN THE FORMAT DROPBOX, use our class digital
  assignment naming pattern and save
  in MY DOCUMENTS. This
  assignment would be called
  "Y6T3P4petermax\_yourname"